# **Sprinter 150/150M/250M** User Manual

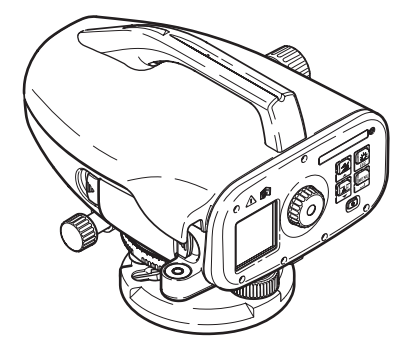

**Version 1.0 EN, JA, ZH, KO, RU, PL, HU, EL, CZ, TR, SR**

- when it has to be right

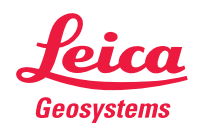

## **Instrukcja obsâugi (Polski)**

## <span id="page-1-0"></span> $W$ step

### **Zakup**

Gratulujemy zakupu nowego niwelatora elektronicznego marki Leica Geosystems. Urządzenie sprawia, że prace dotyczące poziomowania beda łatwiejsze i szybsze na każdym placu budowy.

### **Produkt**

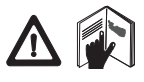

Niniejsza instrukcja zawiera ważne wskazówki<br>bezpieczeństwa oraz instrukcje dotyczące konfiguracji i obsługi urządzenia. Dalsze informacje dostępne są w rozdziale "12.

[Wskazówki bezpiecze](#page-22-0)ństwa".

Przed rozpoczęciem korzystania z urządzenia należy dokładnie przeczytać Instrukcję Obsługi.

### **Dane identyfikacyjne produktu**

Model i numer seryjny produktu są zaznaczone na tabliczce danych znamionowych

Należy wpisać model i numer seryjny do instrukcji i zawsze podawać te informacje, kontaktując się z przedstawicielstwem lub autoryzowanym serwisem naprawczym firmy Leica Geosystems.

Typ: Nr seryjny:

## **Zakres obowiĆzywania niniejszej instrukcji**

Niniejsza instrukcja obsługi dotyczy urządzenia Sprinter 150/150M/ 250M.

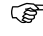

Części dotyczące wyłącznie urządzenia Sprinter 150M/ 250M są oznaczone gwiazdką (\*).

### **Znaki towarowe**

Prawa wáasnoĞci dotyczące poszczególnych znaków towarowych należa do firm, które są ich właścicielami

### **Dostċpna dokumentacja**

#### **Nazwa Opis Instrukcja** Wszystkie zalecenia dotyczące podstawowej obsługi

obsłuai Sprinter 150/ Obsáugi. Instrukcja zawiera opis urządzenia, jego 150M/250M urządzenia zostały zamieszczone w tej Instrukcji dane techniczne oraz wskazówki bezpieczeństwa

### **Symbole**

Symbole używane w niniejszej instrukcji mają następujące znaczenie:

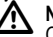

**21 NIEBEZPIECZEŃSTWO**<br>Oznacza sytuację stanowiącą bezpośrednie zagrożenie życia lub ryzyko odniesienia poważnych obrażeń.<br>
A OSTRZEŻENIE

**2005TRZEŻENIE**<br>Oznacza potencjalnie niebezpieczną sytuację lub używanie produktu niezgodne z przeznaczeniem, które może prowadzić do zagrożenia życia lub odniesienia poważnych obrażeń.<br>A UWAGA

**20 UWAGA**<br>Oznacza potencjalnie niebezpieczną sytuację lub używanie produktu niezgodne z przeznaczeniem, które może prowadzić do odniesienia obrażeń i/lub poważnych szkód majątkowych, strat finansowych lub zanieczyszczenia Ğrodowiska.

Postanowienia tych paragrafów musza być ściśle przestrzegane, ponieważ od tego zależy możliwość wykorzystywania produktu w sposób właściwy i wydajny.

### **Wstep 1 Sprinter 150/150M/250M - 1.0.0pl** 1 Sprinter 150/150M/250M - 1.0.0pl 1

## **Spis treğci**

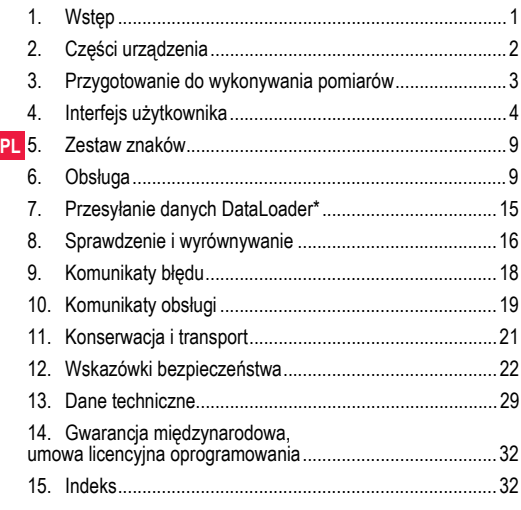

### <span id="page-2-0"></span>**2. Czċğci urzĆdzenia**

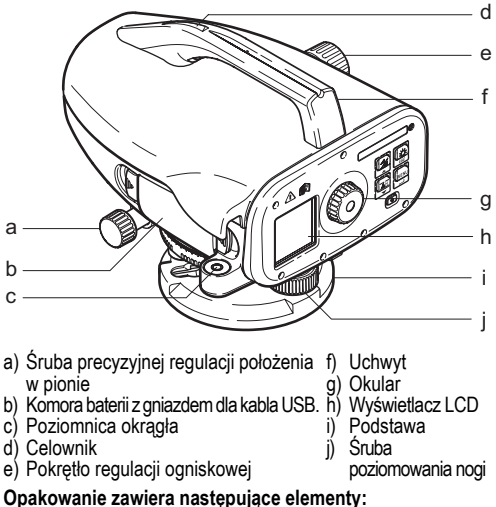

<span id="page-2-8"></span><span id="page-2-7"></span><span id="page-2-6"></span><span id="page-2-5"></span><span id="page-2-4"></span><span id="page-2-3"></span><span id="page-2-2"></span><span id="page-2-1"></span>**Opakowanie zawiera następujące elementy:<br>Urządzenie Sprinter, baterie (4x), klucz sześciokątny, instrukcja** obsługi, pasek, płyta CD\* (zawierająca oprogramowanie DataLoader), kabel USB\*.

**Czċğci urzĆdzenia** 2 Sprinter 150/150M/250M - 1.0.0pl

#### <span id="page-3-1"></span>**Akcesoria**

Statyw, łata aluminiowa (w zależności od regionu), łata z włókna szklanego (w poáączeniu z urządzeniem Sprinter 250M zapewnia dokładność 0,7 mm). (wyposażenie opcjonalne: osłona przeciwsłoneczna, 4 akumulatorki i ładowarka)

## <span id="page-3-0"></span>**3. Przygotowanie do wykonywania pomiarów**

### <span id="page-3-2"></span>**3.1 Wymiana baterii**

Należy włożyć 4 baterie typu AA zgodnie z oznaczeniami plus i minus zamieszczonymi na obudowie.

- ( $\widehat{P}$ ) Należy zawsze wymieniać cały zestaw baterii!
- Nie należy używać równocześnie baterii starych i nowych.
- ( $\mathbb{S}^{\Rightarrow}$  Nie należy używać równocześnie baterii różnych<br>producentów lub typów.<br>3.2 Ustawianie przyrzadu producentów lub typów.

## **Ustawianie przyrządu**

#### **Poziomowanie**

- Ustawić statyw. Rozłożyć nogi urządzenia na odpowiednia długość w taki sposób, aby głowica statywu znajdowała się mniej więcej w poziomie. Mocno oprzeć nogi statywu na ziemi,<br>aby zapewnić stabilność.
- Założyć przyrząd na statywie, wkręcając śrubę statywu w podstawę przyrządu.<br>• Posługując się trzema śrubami poziomującymi, wypoziomować
- urządzenie w taki sposób, aby pęcherzyk poziomnicy znajdował sie w położeniu środkowym.

### **Regulacja okularu**

Wycelować teleskop w stronę jednolitej, jasnej powierzchni, takiej jak ściana lub kartka papieru. Przekrecać okular aż do chwili, kiedy

## krzyżujące się kreski bedą ostre lub oddzielone.

### **Regulacja ostroğci obrazu docelowego**

Za pomocą wizjera wycelować obiektyw na łatę. Przekręcić śrubę precyzyjnej regulacji w poziomie aż do chwili, kiedy łata znajdzie się<br>dokładnie w środku pola widzenia, a następnie ustawić ostrość za pomocą pokrętła regulacji ogniskowej. Upewnić się, że obraz łaty mierniczej oraz siatki jest ostry.

### **WâĆczyý zasilanie**

Urządzenie jest gotowe do przeprowadzenia pomiarów.

- viewe in view steen in przepromatelnie pomiarom.<br>• Należy zawsze najpierw sprawdzić i wyeliminować ewentualne błędy elektroniczne i optyczne linii celowej, następnie poziomnicy kołowej w urządzeniu, a na koniec łaty mierniczej: przed<br>rozpoczeciem prac w terenie, kiedy urządzenie było przechowywane przez dłuższy czas oraz po dłuższym transporcie.
- Elementy optyczne powinny zawsze być czyste. Zabrudzenie lub kondensacja może spowodować błędy pomiaru.
- Przed rozpoczęciem pracy odczekać, aż urządzenie przystosuje sie do temperatury otoczenia (ok. 2 minut na każde °C różnicy temperatur).<br>• Unikać przeprowadzania pomiarów przez szybe.
- 
- Poszczególne odcinki łaty mierniczej muszą być całkowicie rozłożone i odpowiednio zabezpieczone.
- Dotykanie górnej części statywu może spowodować wibracje urządzenia pod wpływem wiatru.
- Należy używać pokrywki obiektywu do przykrywania go w przypadku silnego światła.
- Obszar pomiarowy łaty mierniczej powinien być równomiernie<br>oświetlony w przypadku ciemności należy użyć odpowiedniego reflektora.

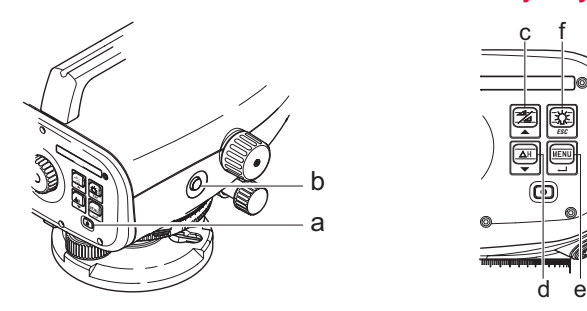

## <span id="page-4-0"></span>**4. Interfejs uīytkownika**

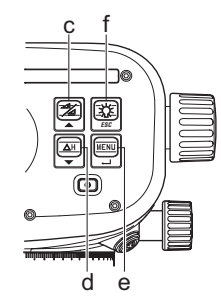

<span id="page-4-2"></span>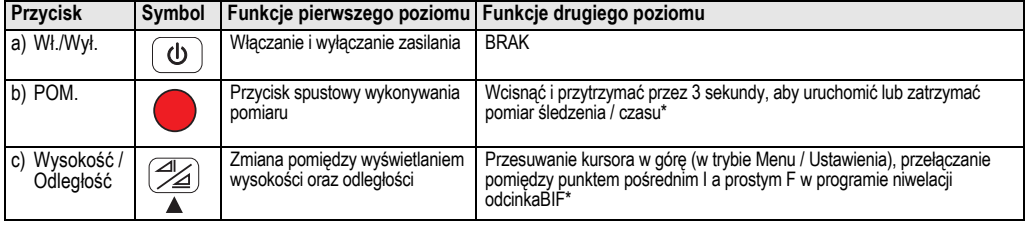

<span id="page-4-1"></span>

<span id="page-5-4"></span><span id="page-5-3"></span>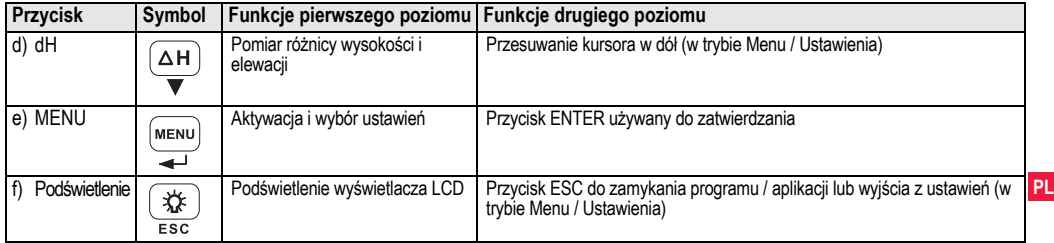

### **Tryby**

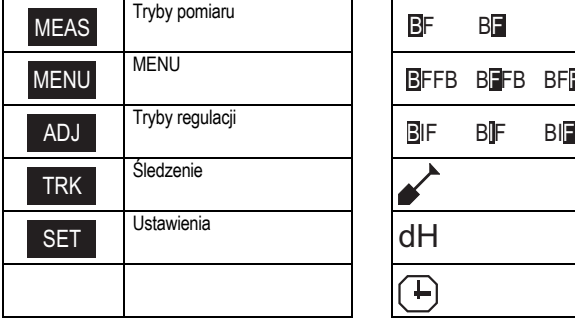

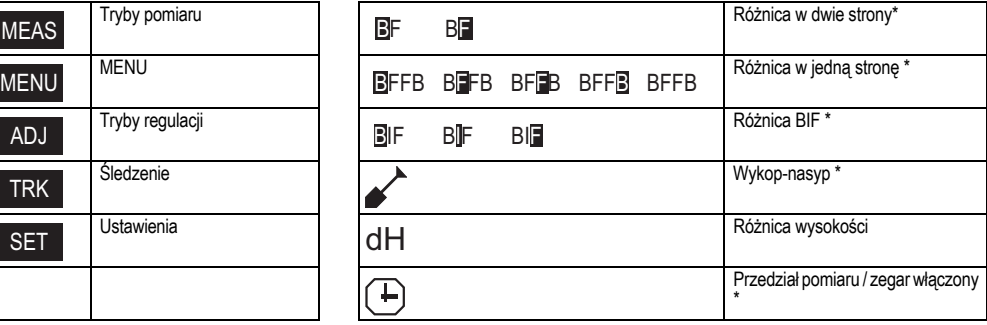

<span id="page-5-2"></span><span id="page-5-1"></span><span id="page-5-0"></span>

## **Interfejs użytkownika 1.0.0pl** 5 Sprinter 150/150M/250M - 1.0.0pl

#### <span id="page-6-1"></span>**Ikony**

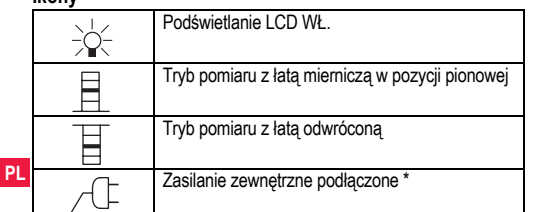

### **Wyğwietlane symbole pomiaru i danych**

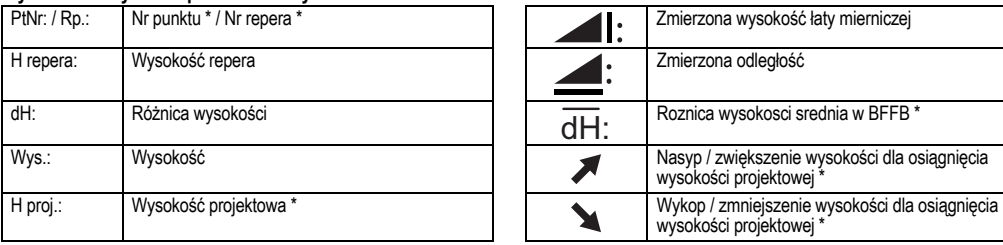

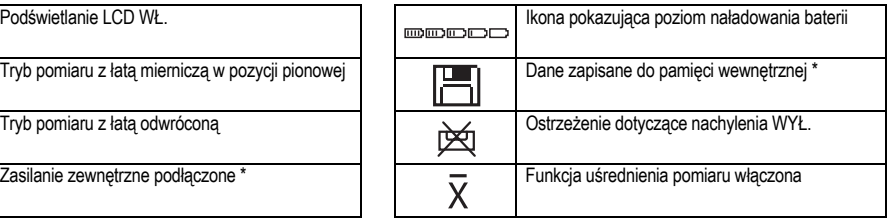

<span id="page-6-0"></span>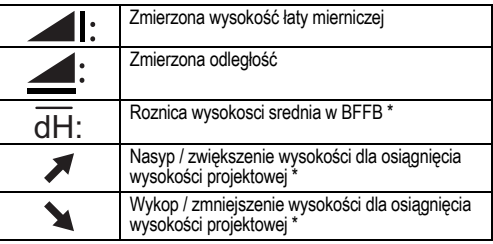

**Interfejs użytkownika 1.0.0pl 1.0.0pl 6** Sprinter 150/150M/250M - 1.0.0pl

### <span id="page-7-3"></span>**Menu ustawieĕ**

<span id="page-7-5"></span><span id="page-7-2"></span><span id="page-7-1"></span><span id="page-7-0"></span>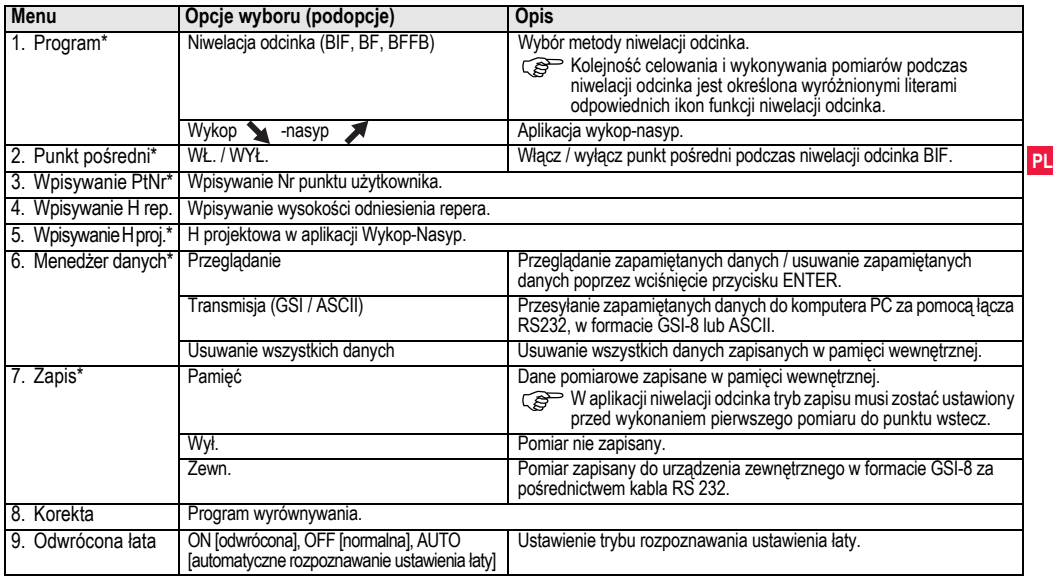

<span id="page-7-4"></span>

<span id="page-8-3"></span><span id="page-8-1"></span>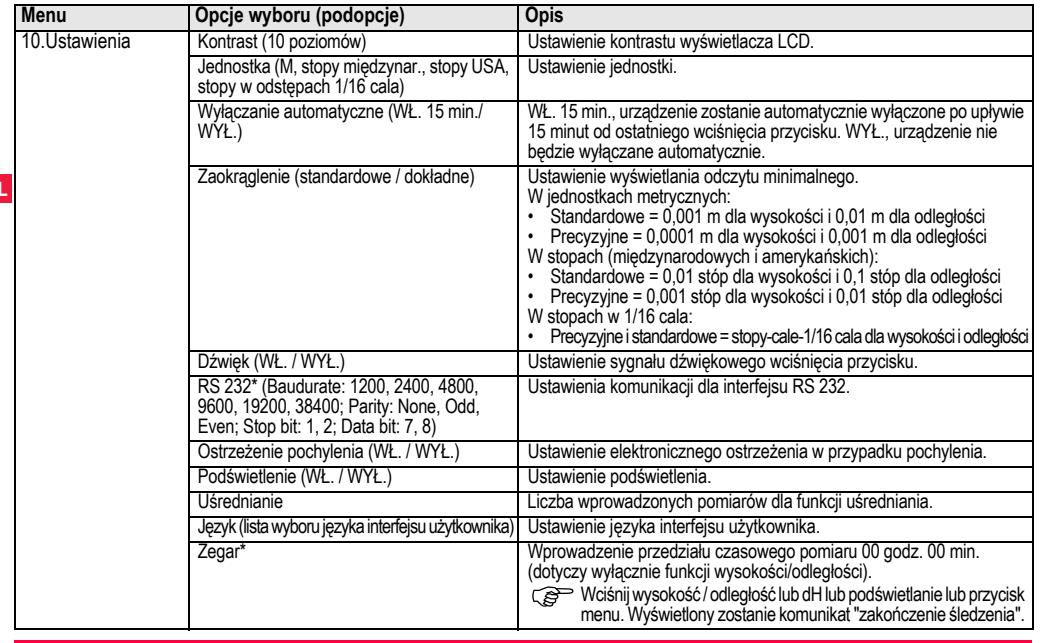

<span id="page-8-5"></span><span id="page-8-4"></span><span id="page-8-2"></span><span id="page-8-0"></span>**Interfejs użytkownika 1.0.0pl 1.0.0pl 1.0.0pl 1.0.0pl 1.0.0pl 1.0.0pl 1.0.0pl 1.0.0pl 1.0.0pl 1.0.0pl 1.0.0pl 1.0.0pl 1.0.0pl 1.0.0pl 1.0.0pl 1.0.0pl 1.0.0pl 1.0.0pl 1.0.0pl 1.0.0pl** 

## <span id="page-9-0"></span>**5. Zestaw znaków**

#### **Wysokoğý repera (H Repera), Wysokoğý projektowa\* (Hpro)**

Wpisywana wysokość repera i wysokość projektowa mogą zawierać znaki 0  $\sim$  9, spacje, przecinek, separator 1/16 cala oraz znaki "+" i "-".

### <span id="page-9-2"></span>**Nr punktu\* (PtNr)**

Wpisywany nr punktu może zawierać znaki alfanumeryczne a ~ z.  $0 - 9$  i spacje.

#### **Akceptacja znaku w wartoğci bieīĆcej**

Jeżeli żadne znaki wpisu nie są zmieniane, należy wcisnąć ENTER, aby zatwierdzić stary wpis.

### **Usuwanie wartoğci ze wszystkich pól**

Należy zaznaczyć pierwsze pole wprowadzania danych za pomocą przycisku "SPACJA" i wcisnąć ENTER, aby usunąć całą wpisaną wartość

#### **Aby odrzucić wprowadzona wartość**

Należy wcisnąć ESC, aby przywrócić poprzednią wartość.

#### **Zwiċkszenie nr punktu**

Nr punktu bedzie automatycznie zwiększany o 1, począwszy od ostatniego numeru punktu, jeżeli pole numeru punktu nie będzie zmieniane recznie.

## <span id="page-9-1"></span>**6. Obsâuga**

#### **Pomiar wysokoğci i odlegâoğci (elektroniczny)** Przykładowy pomiar elektroniczny:

**PEP** Należy zawsze kierować urządzenie na środek łaty mierniczej i ustawić ostrość obrazu, aby zapewnić dokładność pomiaru.

na pomiar

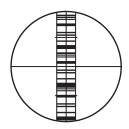

## <span id="page-9-3"></span>**6.1 Pomiar wysokoğci i odlegâoğci**

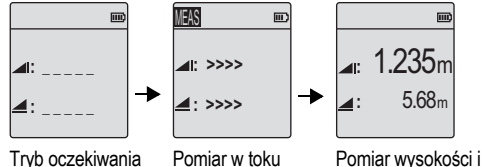

odległości

|                | Krok Przycisk Opis |                                                                                                    |
|----------------|--------------------|----------------------------------------------------------------------------------------------------|
| $\mathbf{1}$   | ധ                  | Wcisnąć, aby włączyć urządzenie. Wyświetlane jest<br>logo firmy Leica, a następnie urządzenie przechodzi<br>do ustawionego domyślnie trybu oczekiwania. |
| $\mathfrak{p}$ |                    | Wycelować w stronę łaty i ustawić ostrość.<br>Delikatnie wcisnąć przycisk pomiaru, aby<br>rozpocząć pomiar.                                             |
| 3.             |                    | Wyświetlana jest zmierzona wysokość i<br>odległość.                                                                                                    |

**Zestaw znaków** 9 Sprinter 150/150M/250M - 1.0.0pl

### 6.2 Pomiar roznicy wysokosci i pomiar H (pamięć wewnętrzna nie jest włączona)

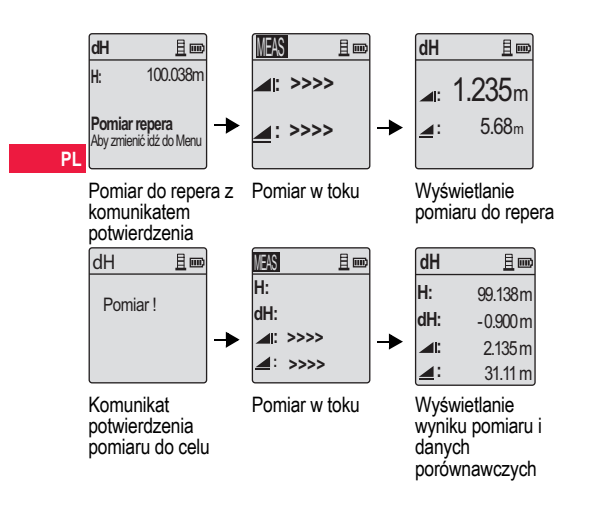

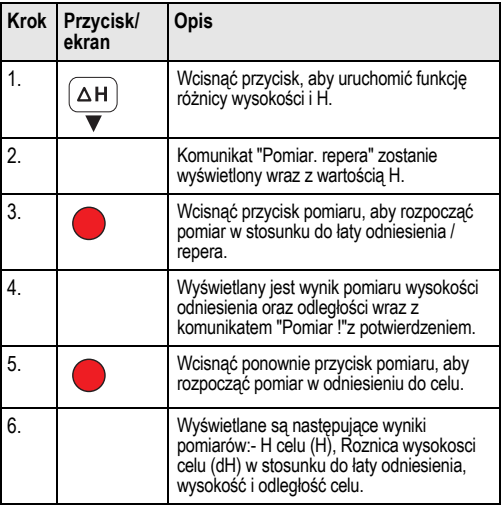

### 6.3 Pomiar Wykop-Nasyp\* (pamiêæ wewnêtrzna w<sup>31</sup>czona)

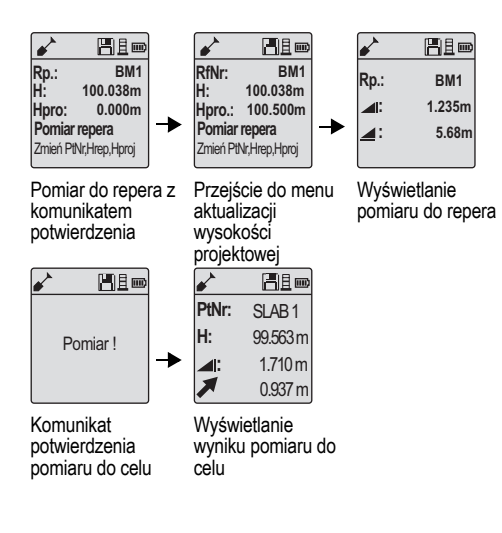

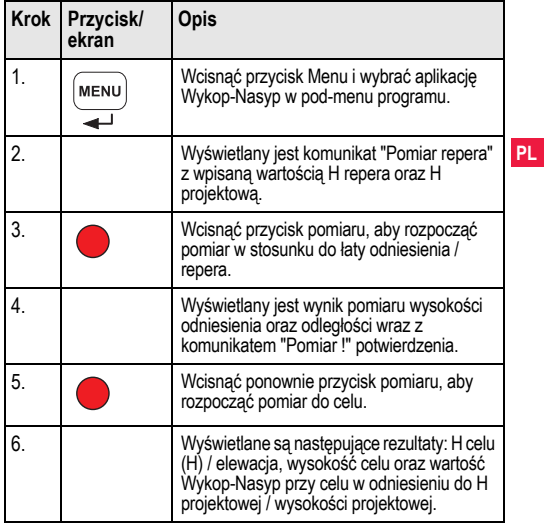

### <span id="page-12-0"></span>**6.4 Pomiar niwelacji odcinka BIF\* (pamiċý wewnċtrzna wâĆczona)**

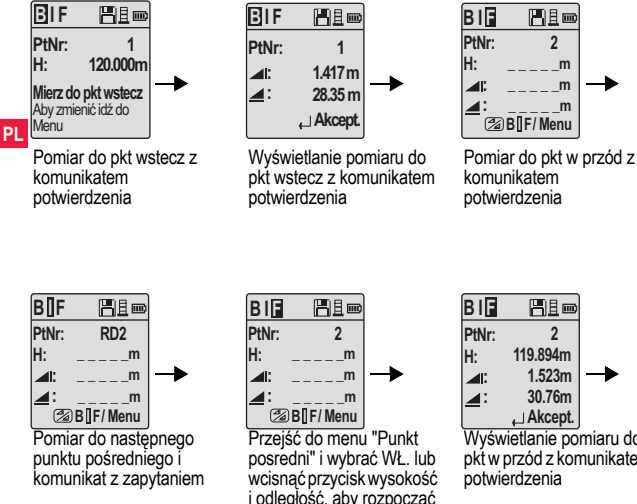

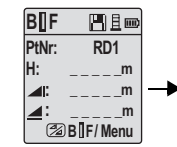

Przejść do menu "Punkt posredni" i wybrać WŁ. lub wcisnąć przycisk wysokość i odległość, aby rozpocząć pomiar do punktu poĞredniego

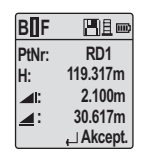

Wynik pomiaru do punktu poĞredniego z komunikatem potwierdzenia

i odległość, aby rozpocząć pomiar do pkt w przód

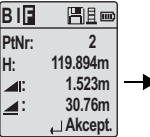

WyĞwietlanie pomiaru do pkt w przód z komunikatem

| BIF    | H∃∞            |
|--------|----------------|
| PtNr : | $\overline{2}$ |
| ◢      | m              |
| ◢∶     | m              |
|        | Pomr/Menu      |

Pomiar do pkt wstecz nastepnego punktu zmiany z komunikatem potwierdzenia

**Obsâuga** 12 Sprinter 150/150M/250M - 1.0.0pl

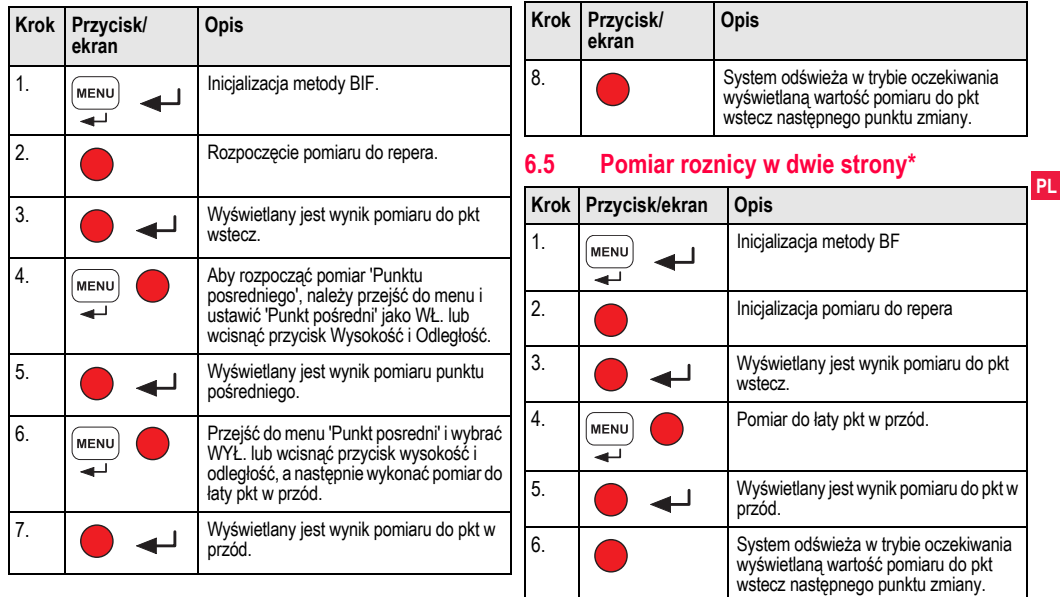

<span id="page-13-0"></span>

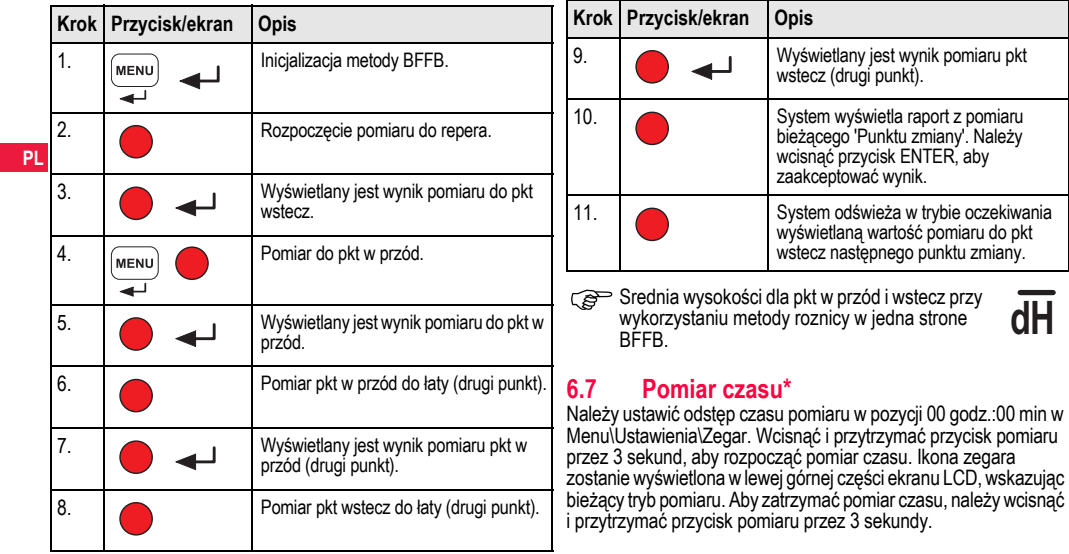

## <span id="page-14-1"></span><span id="page-14-0"></span>**6.6 Pomiar roznicy w jedna strone BFFB\***

## <span id="page-15-0"></span>**7. Przesyâanie danych DataLoader\***

- 1. Dwukrotnie kliknąć lewym przyciskiem myszy plik instalacyjny Sprinter\_Dataloader .exe (domyślnie oprogramowanie DataLoader jest instalowane w folderze C: \ Program files \ Leica-Geosystems).
- 2. Podłączyć kabel USB do gniazda znajdującego się w komorze baterii urządzenia, a wtyczkę USB do portu USB komputera PC.
- 3. Włączyć zasilanie urządzenia i zaczekać na dwukrotny dźwięk - ikona USB zostanie wyĞwietlona na ekranie LCD urządzenia.
- 4. Uruchomić oprogramowanie DataLoader z domyślnego foldera C: \ Program files \ Leica-Geosystems.
- 5. Kliknąć lewym przyciskiem myszy przycisk 'USB Connect' w programie DataLoader - wyĞwietlone zostaną dane, dotyczące podáączonego urządzenia.
- 6. Kliknąć lewym przyciskiem myszy przycisk 'Data Listing' / 'Field Book' w oknie Data Export, aby przesłać dane z urządzenia do komputera PC w postaci pliku Ms-Excel ®.
- Szczegóły dotyczące programu DataLoader oraz instrukcje przesyłu danych dla RS 232 dostępne są na płycie CD\* urządzenia Sprinter.

## <span id="page-16-0"></span>**8. Sprawdzenie i wyrównywanie**

## <span id="page-16-1"></span>**8.1 Elektroniczna korekta kolimacji**

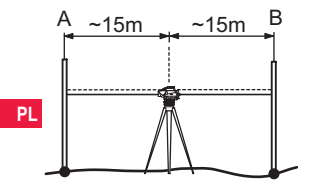

**Aby wâĆczyý program "Wyrównanie", naleīy przejğý do Menu\Wyrównanie.**

**Krok 1:** Śkierować urządzenie na łatę A i wcisnąć przycisk MEAS. Wyświetlenie pomiaru - wcisnąć przycisk ENTER, aby zaakceptować.

**Krok 2:** Skierować urządzenie na łate B i wcisnąć przycisk MEAS. Wyświetlenie pomiaru - wcisnąć przycisk ENTER, aby zaakceptować.

Skierować urządzenie Sprinter na łatę A i ustawić mniej więcej 3 m od łaty A.

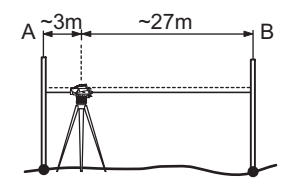

Krok 3: Skierować urządzenie na łatę B i wcisnąć przycisk MEAS. Wyświetlenie pomiaru - wcisnąć przycisk ENTER, aby zaakceptować.

Krok 4: Skierować urządzenie na łatę A i wcisnąć przycisk MEAS. Wyświetlenie pomiaru - wcisnąć przycisk ENTER, aby zaakceptować.

Wyświetlany jest nowy zmierzony elektronicznie błąd kolimacyjny. Aby zaakceptować nową korektę, należy wcisnąć przycisk ENTER, w przeciwnym wypadku wcisnąć ESC, aby odrzucić wynik korekty.

Optyczny błąd kolimacyjny może zostać skorygowany poprzez regulacje siatki.

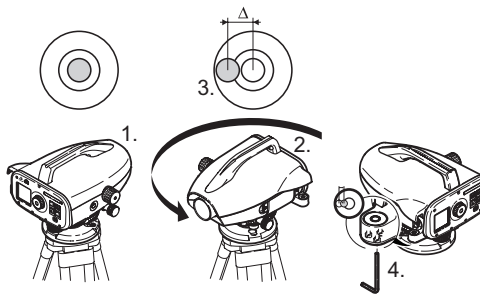

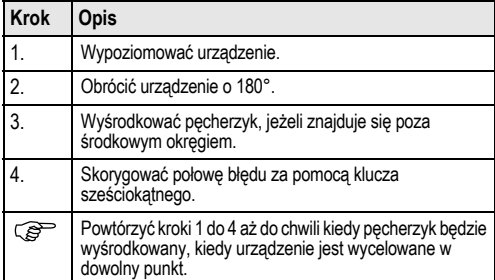

### <span id="page-17-1"></span>**8.2 Poziomnica okrĆgâa 8.3 Wyrównanie kolimacji optycznej / siatki**

<span id="page-17-0"></span>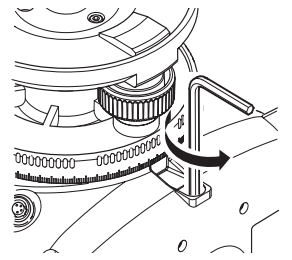

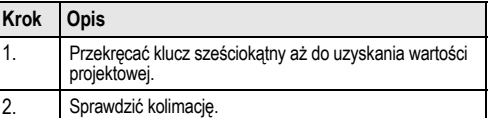

Jeżeli błąd kolimacji przekracza 3 mm przy odległości 60 m,<br>kolimacja musi zostać skorygowana.

**Sprawdzenie i wyrównywanie** 17 17 Sprinter 150/150M/250M - 1.0.0pl

## <span id="page-18-0"></span>**9.** Komunikaty błędu

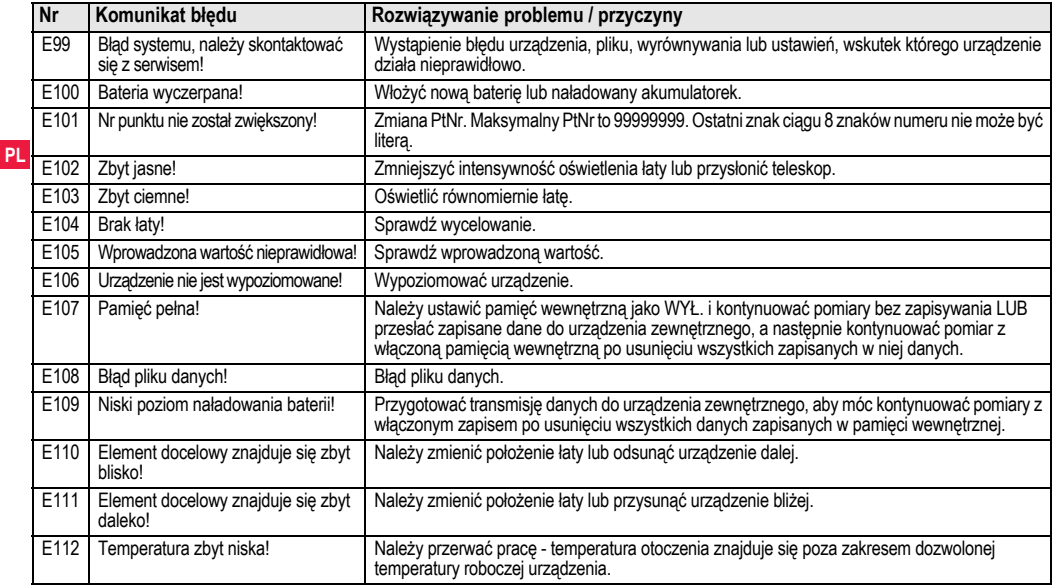

**Komunikaty błędu** 18 **Machal 18 Sprinter 150/150M/250M - 1.0.0pl** 

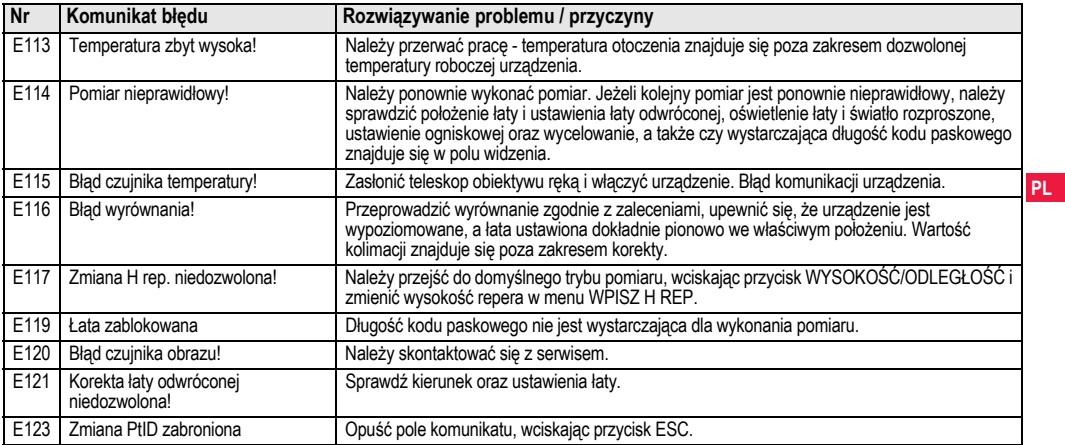

## <span id="page-19-0"></span>**10. Komunikaty obsâugi**

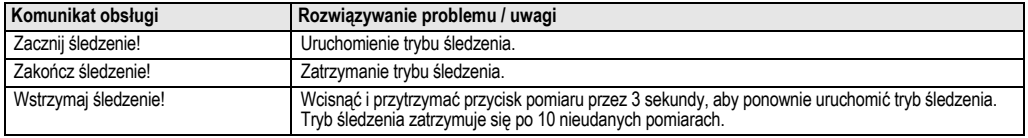

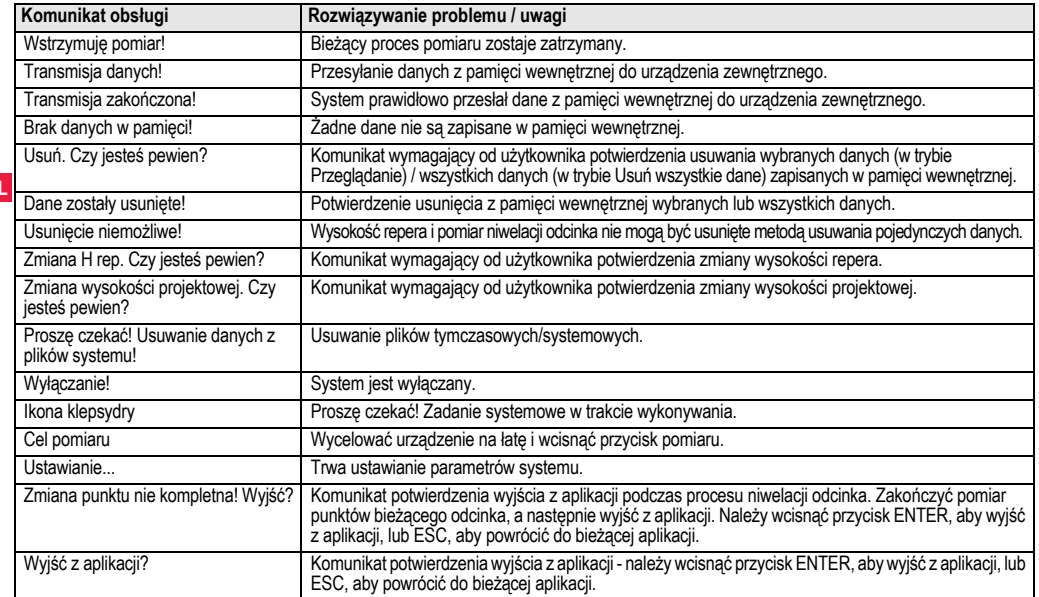

**Komunikaty obsâugi** 20 Sprinter 150/150M/250M - 1.0.0pl

## <span id="page-21-0"></span>**11. Konserwacja i transport**

## **11.1 Transport**

#### **Transport w terenie**

Podczas transportu urządzenia w terenie, należy zawsze sprawdzić poniższe punkty

- urządzenie powinno być przewożone w oryginalnym futerale transportowym
- lub statyw powinien być przenoszony z nogami opartymi na ramieniu użytkownika, z urządzeniem skierowanym ku górze.

#### **Transport w pojazdach drogowych**

Nie należy przewozić urządzenia w pojazdach drogowych bez futerału, ponieważ może zostać rozregulowane z powodu uderzeń i drgań. Urządzenie musi być przewožone w futerale transportowym, odpowiednio zabezpieczone.

#### **Wysyâka**

Jeżeli produkt ma być przewożony koleją, drogą powietrzną lub morską, należy zawsze używać kompletnego, oryginalnego opakowania Leica Geosystems, futeraáu transportowego i kartonu lub innych wytrzymałych materiałów umożliwiających zabezpieczenie urządzenia przed uderzeniami oraz drganiami.

### **Wysyâka i transport baterii**

Osoba odpowiedzialna za transport akumulatorów musi zapewnić przestrzeganie obowiązujących przepisów krajowych i międzynarodowych. Przed rozpoczęciem przewożenia należy skontaktować się z firmą transportową.

#### **Ustawienie w terenie**

Jeżeli urządzenie było przewożone, należy sprawdzić parametry ustawień, o których mowa w niniejszej instrukcji przed

#### <span id="page-21-2"></span>przystąpieniem do użytkowania urządzenia. **11.2 Przechowywanie**

### **Produkt**

Należy przestrzegać zaleceń dotyczących przechowywania, w<br>szczególności jeżeli w miesiącach letnich urządzenie znajduje się w samochodzie. Patrz rozdział "13. Dane techniczne", w którym zostały zamieszczone szczegóáowe informacje dotyczące zakresu temperatur. **Ustawienie w terenie**

Jeżeli urządzenie było przechowywane przed dłuższy okres czasu. przed przystąpieniem do wykorzystywania produktu należy sprawdzić prawidłowość ustawień zgodnie z zaleceniami niniejszej instrukcji. Jeżeli urządzenie nie będzie używane przez dłuższy okres, należy wyjąć z niego baterie alkaliczne, aby zapobiec niebezpieczeństwu

#### <span id="page-21-1"></span>wycieku.<br>**11.3 11.3 Czyszczenie i suszenie**

#### **Produkt i akcesoria**

- Należy przedmuchać obiektyw, jeżeli jest zabrudzony.
- Nie należy nigdy dotykać obiektywu rękami.
- Należy używać wyłącznie czystej, miękkiej szmatki, niepozostawiającej śladów. W razie konieczności można nawilżyć szmatke woda lub czystym alkoholem. Nie należy używać żadnych innych cieczy, gdyż mogą one<br>spowodować uszkodzenie elementów wykonanych z materiałów polimerowych.

#### **Zawilgocenie produktu**

Produkt, futerał transportowy, wkładki piankowe i akcesoria należy wysuszyć w temperaturze nie wiekszej niż +40°C / +104°F i wyczyścić. Nie należy ponownie pakować elementów, dopóki nie<br>są całkowicie suche.

## <span id="page-22-0"></span>**12. Wskazówki bezpieczeĕstwa**

## **12.1 Wstċp ogólny**

### **Opis**

Wskazówki zamieszczone poniżej powinny umożliwić osobie odpowiedzialnej za urządzenie oraz jej użytkownikowi przewidywanie i zapobieżenie zagrożeniom związanym z użytkowaniem produktu.

**PL** Osoba odpowiedzialna za urządzenie musi upewnić się, że wszyscy użytkownicy rozumieją poniższe wskazówki i ściśle ich przestrzegają.

## 12.2 Zastosowanie urzadzenia

### **Zastosowanie dopuszczalne**

- Odległość pomiaru.
- Zapis pomiarów.
- Elektroniczny i optyczny pomiar wysokości do łaty.
- Optyczne odczyty wysokości.
- Optyczny pomiar odległości z odczytami dalmierza.
- Wymiana danych z urządzeniami zewnetrznymi.

### **Zastosowanie niedopuszczalne**

- Wykorzystywanie produktu bez instrukcji obsługi.
- Wykorzystywanie w warunkach niezgodnych z zaleceniami niniejszej instrukcji.
- Pomijanie elementów zabezpieczających.
- Usuwanie tabliczek ostrzegawczych.
- $\cdot$  Otwieranie urządzenia za pomocą jakichkolwiek narzędzi, takich jak na przykład śrubokret, chyba že w przypadku niektórych funkcji jest to wyraźnie dozwolone.

- Wykonywanie modyfikacji lub przeróbek urządzenia.
- Wykorzystywanie urządzenia, które nie należy do użytkownika.
- Wykorzystywanie urządzenia, które nosi wyraźne ślady uszkodzenia.
- Użytkowanie urządzenia z akcesoriami pochodzącymi od innych producentów bez uzyskania wczeĞniejszego zezwolenia firmy Leica Geosystems.
- Niezachowanie odpowiednich środków ostrożności w miejscu wykonywania prac, na przykáad podczas wykonywania pomiarów na drogach.
- Kierowanie urządzenia bezpośrednio w stronę słońca.<br>
A OSTRZEŻENIE

**2 OSTRZEŻENIE**<br>Nieprawidłowe wykorzystywanie urządzenia może prowadzić do obrażeń ciała, nieprawidłowych wyników pomiaru lub uszkodzeń. Osoba odpowiedzialna za urządzenie musi poinformować wszystkich użytkowników co do istniejących zagrożeń i wskazówek bezpieczeństwa. Urządzenie może być wykorzystywane wyłacznie przez osoby przeszkolone.

## **12.3 Ograniczenia wykorzystywania**

### **Warunki otoczenia**

Urządzenie jest przeznaczone do stosowania w warunkach standardowych, umożliwiających stałe zamieszkanie: nie jest przeznaczone do użycia w otoczeniu agresywnym lub wybuchowym.<br>
A NIEBEZPIECZEŃSTWO

**21 NIEBEZPIECZEŃSTWO**<br>Przed rozpoczęciem prac w miejscach niebezpiecznych, na przykład w pobliżu instalacji elektrycznych, pracownik odpowiedzialny<br>za wykorzystywanie produktu musi porozumieć sie z właściwymi władzami i zasiegnać opinii specialistów do spraw bezpieczeństwa.

## **12.4 Zakres odpowiedzialnoğci**

#### **Producent urzadzenia**

Firma Leica Geosystems AG, CH-9435 Heerbrugg, nazywana dalej Leica Geosystems, zobowiązuje się do dostarczenia produktu, wraz z instrukcją obsługi i oryginalnymi akcesoriami, w stanie całkowicie bezpiecznym.

### **Producenci akcesoriów, inni niī firma Leica Geosystems**

Producenci akcesoriów inni niż firma Leica Geosystems ponosza pełną odpowiedzialność w zakresie zaprojektowania, wykonania i zastosowania zabezpieczeń w swoich produktach, jak również za zapewnienie bezpieczeństwa wykorzystywania swoich akcesoriów w poáączeniu z produktem Leica Geosystems.

### **Osoba odpowiedzialna za urządzenie**

Zakres obowiązków osoby odpowiedzialnej za urządzenie jest następujący:

- Dokładna znajomość wskazówek bezpieczeństwa oraz zaleceń zamieszczonych w instrukcji obsługi.
- Dokładna znajomość krajowych przepisów dotyczących bezpieczeństwa i zapobiegania wypadkom.
- Należy natychmiast poinformować firme Leica Geosystems, jeśli korzystanie z produktu stało się niebezpieczne.

**OSTRZEŻENIE**<br>Osoba odpowiedzialna za urządzenie musi zapewnić, że jest ono użytkowane zgodnie z zaleceniami instrukcji obsługi. Osoba ta jest ponadto odpowiedzialna za wáaĞciwe przeszkolenie wszystkich użytkowników produktu oraz bezpieczeństwo podczas wykonywania prac.

### **12.5 Zagroīenia zwiĆzane z uīytkowaniem urzĆdzenia**

## $\bigwedge$  **OSTRZEŻENIE**

Brak instrukcji obsługi lub nieprzestrzeganie jej zaleceń może prowadzić do nieprawidłowego użytkowania urządzenia i wypadków o poważnych konsekwencjach dla obsługi, wyposażenia oraz otoczenia.

### **Wskazówki bezpieczeĕstwa:**

Wszyscy użytkownicy musza przestrzegać wskazówek bezpieczeństwa określonych przez producenta oraz zaleceń wydawanych przez osobę odpowiedzialną za urządzenie.

## ! **UWAGA**

W przypadku, jeśli urządzenie zostało upuszczone na ziemie, było użytkowane w sposób nieprawidłowy, przerabiane, przechowywane przez dłuższy okres czasu lub transportowane, należy zawsze sprawdzić, czy wyniki pomiarów są prawidłowe.

### **Wskazówki bezpieczeĕstwa:**

Należy co pewien czas przeprowadzać pomiary testowe i wprowadzać korekty określone w instrukcji obsługi, w szczególności jeżeli produkt był użytkowany w niewłaściwy sposób oraz przed i po szczególnie ważnymi pracami pomiarowymi.

## ! **NIEBEZPIECZEĔSTWO**

Ze względu na niebezpieczeństwo porażenia prądem elektrycznym, należy zachować szczególną ostrożność, jeśli łaty miernicze są używane w pobliżu instalacji elektrycznych, takich jak przewody lub trakcja kolejowa.

#### **Wskazówki bezpieczeĕstwa:**

Urządzenie powinno znajdować się w bezpiecznej odległości od instalacji elektrycznych. Jeżeli wykonywanie prac w pobliżu tego rodzaju instalacji jest konieczne, należy skontaktować się z miejscowymi władzami i postepować zgodnie z ich zaleceniami.

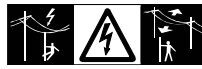

### **PL**

UWAGA<br>Używanie urządzenia w pobliżu silnego pola magnetycznego (np. wytwarzanego przez transformatory, piece do topienia itd.) może powodować zakłócenia i błedy pomiaru.

#### **Wskazówki bezpieczeĕstwa:**

Podczas wykonywania pomiarów w pobliżu silnego pola magnetycznego, należy sprawdzić ich prawidłowość.

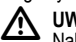

**A UWAGA**<br>Należy zachować szczególną ostrożność, jeżeli urządzenie kierowane jest w strone Słońca, ponieważ teleskop funkcjonuje jak szkło powiekszające i może spowodować uszkodzenie wzroku i/lub elementów znajdujących się wewnątrz produktu.

### **Wskazówki bezpieczeĕstwa:**

Nie kierować urządzenia bezpośrednio w stronę Słońca.

**1 OSTRZEŻENIE**<br>W przypadku zastosowań dynamicznych, na przykład podczas tyczenia, istnieje niebezpieczeństwo wypadku, jeśli uzytkownik nie zwraca uwagi na panujące warunki, takie jak istnienie możliwych przeszkód, wykopów i poruszających się pojazdów.

### **Wskazówki bezpieczeĕstwa:**

Pracownik odpowiedzialny za wykorzystywanie produktu musi się upewnić, że wszyscy użytkownicy znają istniejące zagrożenia.

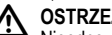

**1 OSTRZEŻENIE**<br>Nieodpowiednie zabezpieczenie miejsca pracy może prowadzić do sytuacji niebezpiecznych, na przykład w przypadku wykonywania prac na drogach, budowach lub na terenie zakáadów przemysáowych.

### **Wskazówki bezpieczeĕstwa:**

Należy zawsze się upewnić, że miejsce prac zostało właściwie zabezpieczone. Należy przestrzegać przepisów dotyczących bezpieczeństwa, zapobiegania wypadkom oraz ruchu drogowego.<br>A OSTRZEŻENIE

**1 OSTRZEŻENIE**<br>W przypadku używania w warunkach terenowych wyposażenia komputerowego przeznaczonego do wykorzystania w pomieszczeniach istnieje ryzyko porażenia prądem elektrycznym.

### **Wskazówki bezpieczeĕstwa:**

Należy przestrzegać zaleceń producenta dotyczących użytkowania komputera w terenie w poáączeniu z produktami firmy Leica Geosystems.

UWAGA<br>Jeżeli akcesoria używane z produktem nie są zabezpieczone prawidłowo, a urządzenie zostało poddane wstrząsom mechanicznym, na przykład w wyniku przewrócenia, produkt może zostać uszkodzony, istnieje ponadto ryzyko odniesienia obrażeń.

#### **Wskazówki bezpieczeĕstwa:**

Podczas ustawiania produktu, należy upewnić się, że wszystkie akcesoria są prawidłowo założone, zamocowane i zablokowane we właściwym położeniu.

Nie należy narażać produktu na obciążenia mechaniczne.

WAGA<br>W przypadku używania pionowej łaty mierniczej podpartej jednostronnie zawsze istnieje niebezpieczeństwo jej przewrócenia, na przykład pod wpływem wiatru, co może spowodować uszkodzenie innych urządzeń lub odniesienie obrażeń ciała.

### **Wskazówki bezpieczeĕstwa:**

Łata pionowa zamocowana za pomoca kotwi nie może być pozostawiana bez nadzoru (obok łaty musi znajdować się pracownik)

OSTRZEŻENIE<br>Jeżeli produkt jest używany z akcesoriami takimi jak maszty, łaty, słupki itp., istnieje ryzyko powstawania wyładowań atmosferycznych.

### **Wskazówki bezpieczeĕstwa:**

Nie należy używać produktu w czasie burzy.

**21 UWAGA**<br>Podczas użytkowania produktu istnieje niebezpieczeństwo przygniecenia kończyn lub wciągniecia włosów i/lub odzieży przez obracające się części.

### **Wskazówki bezpieczeĕstwa:**

Należy pozostawać w bezpiecznej odległości od obracających się<br>cześci.

**1 OSTRZEŻENIE**<br>W przypadku otwarcia produktu wymienione poniżej czynności mogą spowodować porażenie prądem elektrycznym.

- Dotkniecie cześci pod napieciem
- Użytkowanie produktu po niewłaściwym wykonaniu napraw.

### **Wskazówki bezpieczeĕstwa:**

Nie należy otwierać produktu. Wyłacznie pracownicy autoryzowanych serwisów naprawczych firmy Leica Geosystems są uprawnieni do przeprowadzania napraw produktu.

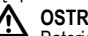

**1 OSTRZEŻENIE**<br>Baterie niezalecane przez firmę Leica Geosystems mogą ulec uszkodzeniu podczas ładowania lub w przypadku całkowitego wyczerpania. Baterie mogą się zapalić i wybuchnąć.

#### **Wskazówki bezpieczeĕstwa:**

Należy ładować i wyładowywać tylko akumulatory zalecane przez firme Leica Geosystems.

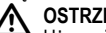

**1 OSTRZEŻENIE**<br>Używanie ładowarki niezalecanej przez firmę Leica Geosystems może spowodować uszkodzenie akumulatorów. Mogą się one zapalić lub wybuchnąć.

#### **Wskazówki bezpieczeĕstwa:**

Do ładowania akumulatorów należy używać wyłącznie ładowarek zalecanych przez firmę Leica Geosystems.

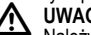

**A UWAGA**<br>Należy pamiętać, że podczas transportu lub usuwania akumulatorów mogą one stanowić niebezpieczeństwo pożaru pod wpływem czynników mechanicznych.

#### **Wskazówki bezpieczeĕstwa:**

Przed wysłaniem lub usunięciem produktu należy całkowicie wyładować baterie, pozostawiając urządzenie właczone aż do chwili, kiedy beda całkowicie wyczerpane.

Osoba odpowiedzialna za transport akumulatorów musi zapewnić przestrzeganie obowiązujących przepisów krajowych i międzynarodowych. Przed przystąpieniem do transportu lub wysyłki należy skontaktować się z miejscową firmą transportową.

# **PL 1** OSTRZEŻENIE<br>Duże obciążenie

Duże obciążenie mechaniczne, wysoka temperatura otoczenia lub zanurzenie w cieczy może spowodować wyciek, pożar lub wybuch akumulatorów.

### **Wskazówki bezpieczeĕstwa:**

Należy chronić baterie przed wstrzasami mechanicznymi i wysoka temperatura otoczenia. Nie upuszczać baterii i nie zanurzać ich w jakiejkolwiek cieczy.

## ! **OSTRZEĪENIE**

Zwarcie końcówek baterii może spowodować obrażenia ciała lub wybuch pożaru, na przykład jeśli baterie przenoszone w kieszeni dotkną biżuterii, kluczy, papieru pokrytego warstwą materiaáu metalowego lub innych przedmiotów metalowych.

### **Wskazówki bezpieczeĕstwa:**

Upewnić sie, że końcówki baterii nie dotykają żadnych przedmiotów wykonanych z metalu.

### ! **UWAGA**

Dłuższe przechowywanie może spowodować skrócenie okresu eksploatacyjnego lub uszkodzenie baterii.

### **Wskazówki bezpieczeĕstwa:**

Jeżeli akumulatory przechowywane są przez dłuższy czas, należy od czasu do czasu je ładować.<br>A OSTRZEŻENIE

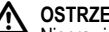

**1 OSTRZEŻENIE**<br>Nieprawidłowa utylizacja produktu może posiadać nastepujące konsekwencje:

- Spalanie części wykonanych z materiałów polimerowych powoduje wytwarzanie się szkodliwych dla zdrowia trujących gazów.
- Uszkodzenie lub rozgrzanie baterii może spowodować ich wybuch, a w konsekwencji zatrucie, korozję lub zanieczyszczenie Ğrodowiska.
- Nieodpowiednia utvlizacia produktu może spowodować, że będzie on użytkowany przez osoby nieuprawnione i nieprzestrzegające obowiązujących przepisów, narażając je na odniesienie poważnych obrażeń lub spowodowanie zanieczyszczenia środowiska.

### **Wskazówki bezpieczeĕstwa:**

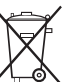

Produkt nie może być wyrzucany razem ze zwykłymi odpadami domowymi.

Należy przeprowadzić utylizację produktu zgodnie z przepisami obowiązującymi w kraju użytkownika.

Osoby nieuprawnione nie mogą w żaden sposób używać produktu.

Szczegółowe informacje dotyczące utylizacji produktu oraz postepowania z odpadami mogą zostać pobrane ze stron internetowych firmy Leica Geosystems pod adresem http:// www.leica-geosystems.com/treatment lub uzyskane od dystrybutora produktów Leica Geosystems.

**29 OSTRZEŻENIE**<br>Wyłącznie pracownicy autoryzowanych serwisów naprawczych firmy Leica Geosystems są uprawnieni do przeprowadzania napraw produktu.

### **12.6 Kompatybilnoğý elektromagnetyczna Opis**

Wyrażenie "Kompatybilność elektromagnetyczna" oznacza, że urządzenie może funkcjonować bez zakłóceń w otoczeniu, w którym jest obecne promieniowanie elektromagnetyczne oraz występują wyładowania elektrostatyczne, nie powodując zakłóceń elektromagnetycznych dla innych urządzeń.

## $\bigwedge$  OSTRZEŻENIE

Wytwarzane promieniowanie elektromagnetyczne może spowodować zakłócenie pracy innych urządzeń.

Pomimo iż produkt spełnia wszystkie obowiązujące przepisy i normy w tym zakresie, firma Leica Geosystems nie może całkowicie wykluczyć możliwości zakłócenia pracy innych urządzeń.

**19 UWAGA**<br>Istnieje ryzyko zakłócenia pracy innych urządzeń, jeżeli produkt jest używany z akcesoriami dostarczonymi przez innych producentów. takimi jak komputery przenoĞne, urządzenia komunikacji radiowej, niestandardowe przewody lub akumulatory zewnętrzne.

### **Wskazówki bezpieczeĕstwa:**

Należy stosować wyłacznie urządzenia i akcesoria zalecane przez firmę Leica Geosystems. W przypadku użycia w połączeniu z produktem, urządzenia te powinny spełniać ścisłe wymogi okreĞlone obowiązującymi przepisami i normami. W przypadku

korzystania z komputerów oraz urządzeń komunikacji radiowej należy zwrócić uwagę na informacje dotyczące kompatybilności elektromagnetycznej, zamieszczone w ich instrukcji obsáugi.

! **UWAGA** Zakáócenia spowodowane promieniowaniem elektromagnetycznym mogą spowodować nieprawidłowy wynik pomiarów.

Pomimo, iż produkt spełnia wszystkie obowiązujące przepisy i normy w tym zakresie, firma Leica Geosystems nie może całkowicie wykluczyć możliwości zakłócenia jego działania przez inne urządzenia wytwarzające silne pole elektromagnetyczne, na przykład nadajniki i odbiorniki radiowe lub zespoły prądnicowe z silnikiem wysokopreżnym.

#### **Wskazówki bezpieczeĕstwa:**

Należy sprawdzić wiarygodność rezultatów uzyskanych w takich warunkach.

**4 OSTRZEŻENIE**<br>Jeżeli produkt jest wykorzystywany z przewodami podłączonymi tylko na jednym z dwóch końców, takimi jak zewnętrzne przewody zasilające, przewody interfejsu itp., dopuszczalny poziom promieniowania elektromagnetycznego może zostać przekroczony i spowodować zakłócenie pracy innych urządzeń.

### **Wskazówki bezpieczeĕstwa:**

Podczas pracy produktu, wszystkie kable połaczeniowe. prowadzące na przykład do akumulatora zewnetrznego lub komputera muszą być przyłączone na obu końcach.

### 12.7 Oświadczenie dotyczące **kompatybilnoğci elektromagnetycznej, obowiĆzujĆce na terenie USA**

**1 OSTRZEŻENIE**<br>Urządzenie zostało poddane testom i jest zgodne z postanowieniami dotyczącymi urządzeń cyfrowych klasy B, zgodnie z wymogami rozdziaáu 15 przepisów FCC.

**PL** Określone w tych przepisach wartości graniczne zapewniają odpowiedni poziom zabezpieczenia przed szkodliwymi zakłóceniami w instalacjach domowych.

Urządzenie wytwarzą, wykorzystuje i może emitować pole o określonej czestotliwości, wskutek czego może powodować zakłócenie komunikacji radiowej.

Nie można jednak zagwarantować, że w przypadku konkretnej instalacji nie wystąpią żadne zakłócenia.

Jeżeli urządzenie powoduje zakłócenie działania odbiorników radiowych lub telewizyjnych, które może zostać stwierdzone poprzez włączenie i wyłączenie urządzenia, należy spróbować wyeliminować te zakłócenia, postepując w sposób następujący:

- Zmienić kierunek lub ustawienie anteny odbiorczej.
- Zwiększyć odległość pomiędzy urządzeniem a odbiornikiem.
- Podľaczyć urządzenie do gniazdka należącego do innego obwodu elektrycznego niż ten, do którego podłączony jest odbiornik.
- Skontaktować się ze sprzedawcą lub doświadczonym specjalista w zakresie urządzeń radiowo-telewizyjnych.

**29 OSTRZEŻENIE**<br>Przeprowadzenie jakichkolwiek przeróbek lub modyfikacji

produktu, które nie zostały wyraźnie zatwierdzone przez firme Leica Geosystems, może spowodować unieważnienie udzielonej użytkownikowi licencii na użytkowanie urządzenia. **Oznakowanie**

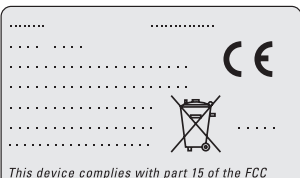

Rules. Operation is subject to the following two conditions: (1) This device may not cause harmful interference, and (2) this device must accept any interference received, including interference that may cause undesired operation.

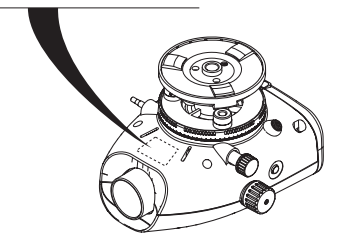

### **Wskazówki bezpieczeĕstwa** 28 Sprinter 150/150M/250M - 1.0.0pl

## <span id="page-29-0"></span>**13. Dane techniczne**

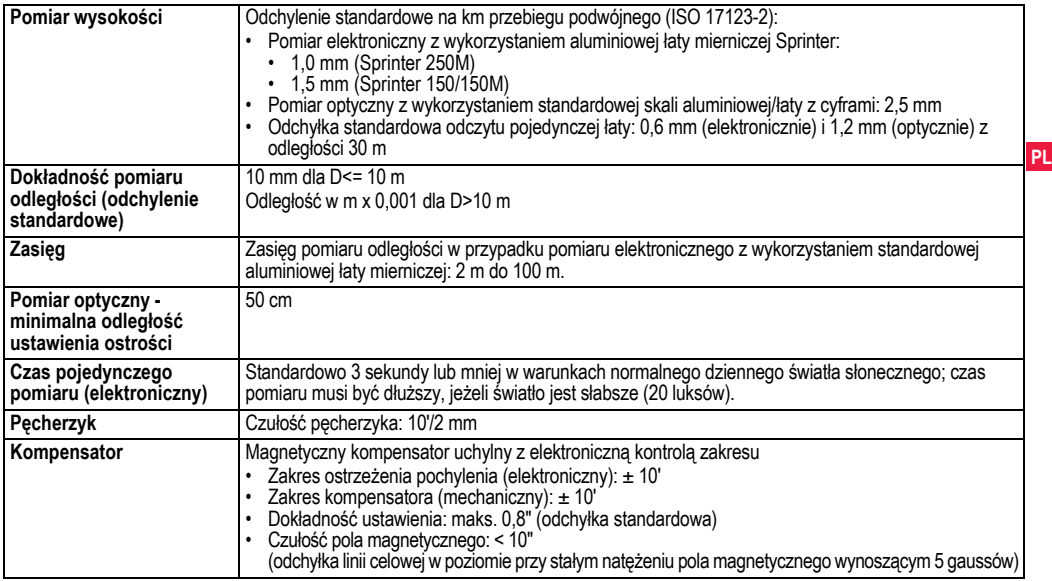

**Dane techniczne** 29 Sprinter 150/150M/250M - 1.0.0pl

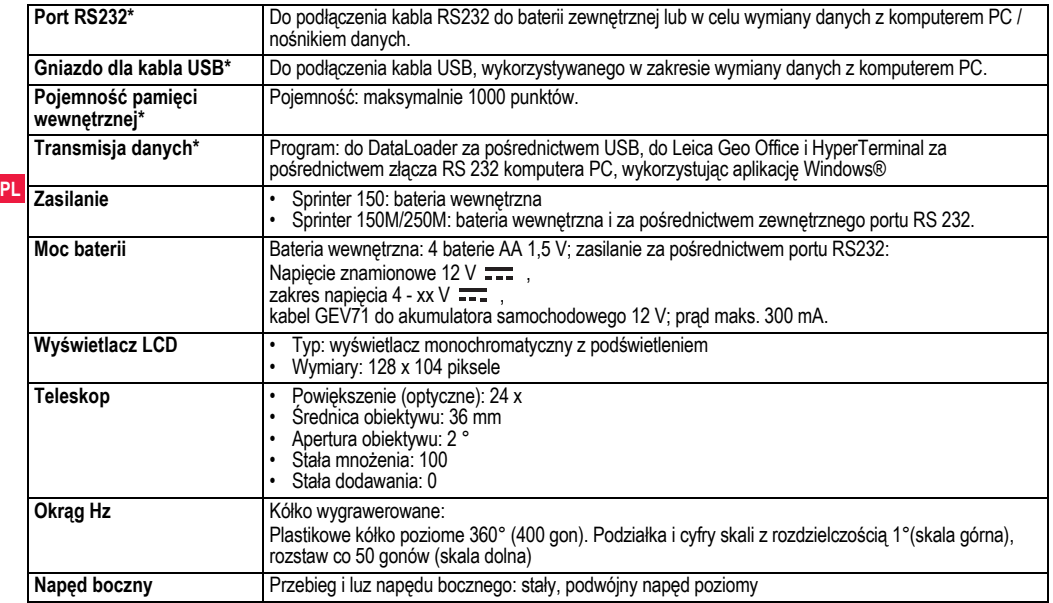

**Dane techniczne** 30 Sprinter 150/150M/250M - 1.0.0pl

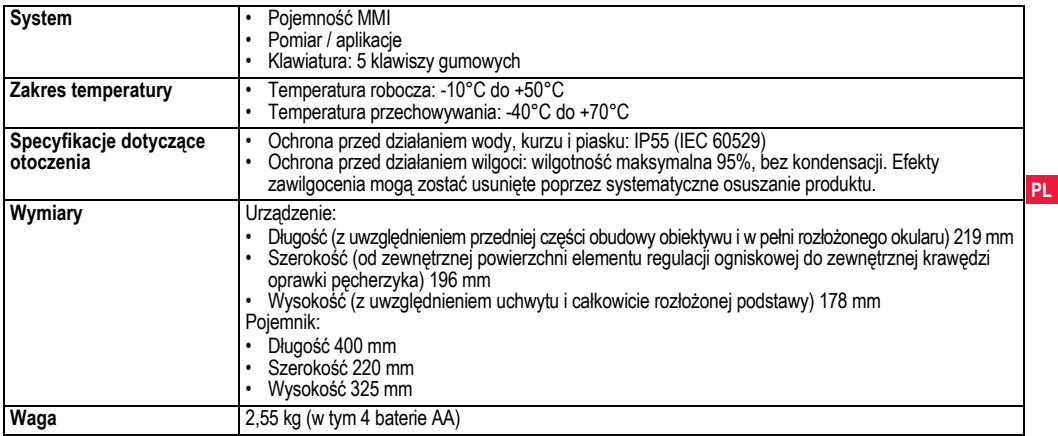

**Dane techniczne** 31 Sprinter 150/150M/250M - 1.0.0pl

# <span id="page-32-0"></span>**14. Gwarancja miċdzynarodowa, umowa licencyjna oprogramowania**

#### **Gwarancja miċdzynarodowa**

Gwarancia miedzynarodowa może zostać pobrana ze stron internetowych firmy Leica Geosystems AG pod adresem http:// www.leica-geosystems.com/internationalwarranty lub odebrana u dystrybutora produktów Leica Geosystems.

#### **Umowa licencyjna oprogramowania**

**PL** Niniejszy produkt jest sprzedawany z oprogramowaniem, które jest zainstalowane lub dostarczone na nośniku danych bądź może<br>zostać pobrane on-line po uzyskaniu autoryzacji firmy Leica Geosystems. Oprogramowanie jest chronione prawami autorskimi i pokrewnymi, a zakres jego użytkowania został określony w Umowie Licencyjnej Oprogramowania firmy Leica Geosystems, obejmującej między innymi zakres licencji, gwarancję, prawa własności intelektualnej, ograniczenie odpowiedzialnoĞci, wyáączenie innych gwarancji i właściwą jurysdykcję. Użytkownik jest zobowiązany do ścisłego przestrzegania wszystkich postanowień Umowy Licencyjnej Oprogramowania firmy Leica Geosystems. Umowa jest dostarczana razem z produktami, a ponadto może zostać znaleziona na stronach internetowych firmy Leica Geosystems pod adresem http://www.leica-geosystems.com/swlicense lub otrzymana

od dystrybutora produktów Leica Geosystems. Użytkownik ma prawo instalowania i użytkowania oprogramowania wyłącznie, jeśli przeczytał i zaakceptować postanowienia Umowy Licencyjnej Oprogramowania firmy Leica Geosystems. Instalacja lub wykorzystywanie oprogramowania bądź jakiegokolwiek elementu oznacza akceptacje warunków i postanowień Umowy Licencyjnej. Jeżeli użytkownik nie wyraża zgody na którekolwiek z postanowień

**Gwarancja miċdzynarodowa, umowa licencyjna** 32 **oprogramowania**

Umowy licencyjnej, nie może pobierać, instalować i wykorzystywać oprogramowania. Użytkownik musi w takim przypadku zwrócić nieużywane oprogramowanie do sprzedawcy wraz z dokumentacją towarzyszącą i dowodem zakupu w terminie dziesięciu (10) dni od nabycia, aby otrzymać pełny zwrot ceny.

## <span id="page-32-1"></span>**15. Indeks**

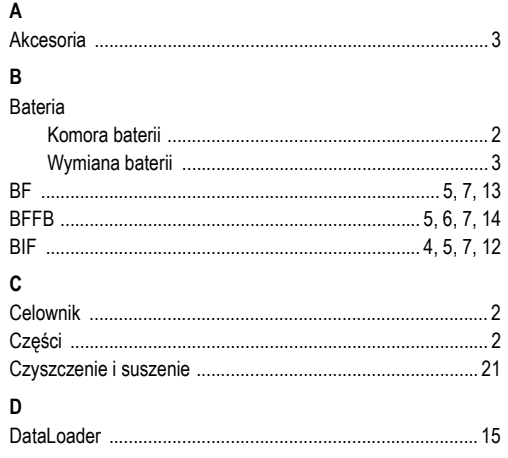

Sprinter 150/150M/250M - 1.0.0pl

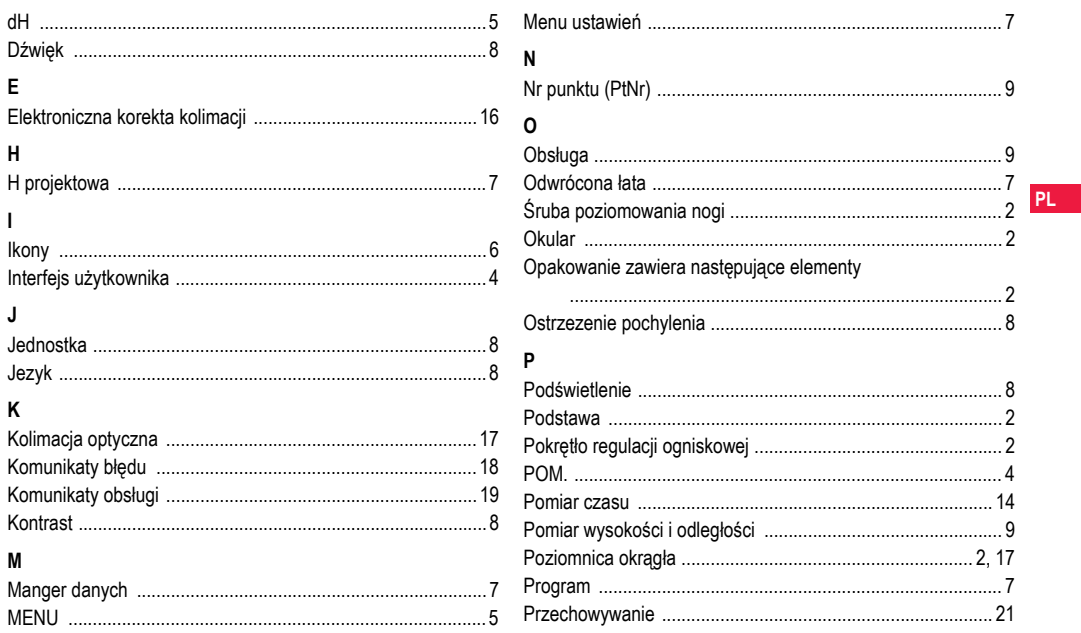

**Indeks** 

Sprinter 150/150M/250M - 1.0.0pl

#### **Total Quality Management: Our commitment to total customer satisfaction.**

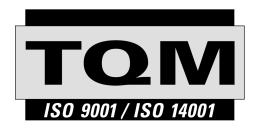

Leica Geosystems AG, Heerbrugg, Switzerland, has been certified as being equipped with a quality system which meets the International Standards of Quality Management and Quality Systems (ISO standard 9001) and Environmental Management Systems (ISO standard 14001).

**Ask your local Leica dealer for more information about our TQM program.**

**Leica Geosystems AG**

Heinrich-Wild-Strasse CH-9435 Heerbrugg Switzerland Phone +41 71 727 31 31

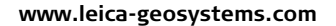

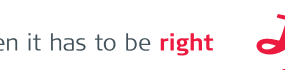

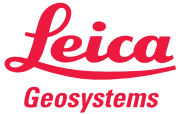

- when it has to be right